#### **Сквозная геймификация «В поисках сокровищ»**

В курсе используется сквозная геймификация с сюжетным персонажем, который попадает на остров в поиске сокровищ. Вовлечение студентов в изучение материалов курса организовано с помощью интеграции нескольких инструментов: 1) Карта курса; 2) отслеживание прогресса; 3) инструмент «Опыт»; 4) Тайники; 5) H5P панорама; 6) H5P интерактивное видео.

Как только студент попадает на страницу курса, его приветствует студент НИУ ВШЭ Alex, который рассказывает «легенду» об острове сокровищ и поясняет правила «игры». Безусловно, сокровищем для студента, в первую очередь, будут знания, которые он получил на курсе.

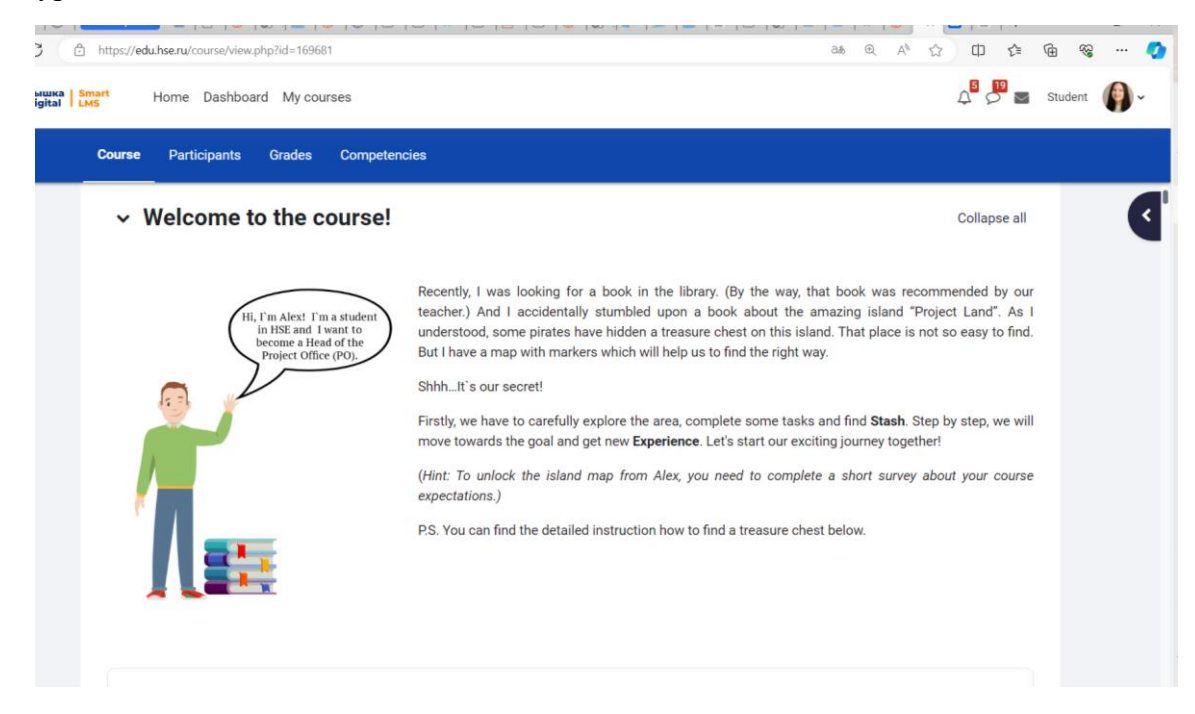

После прохождения опроса "Соurse expectations" студент открывает **тайник** и получает первый артефакт – Карту острова (карту курса). Таким образом, при прохождении опроса студент вовлекается в игру и становится её участником.

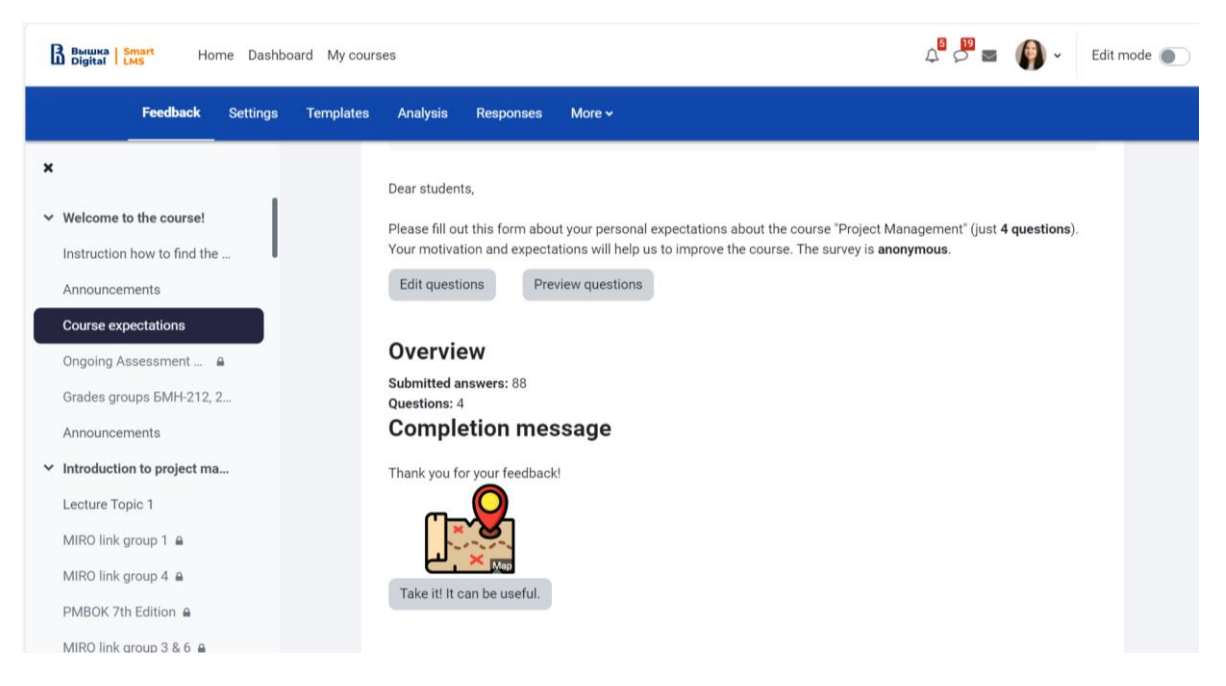

#### Карта курса

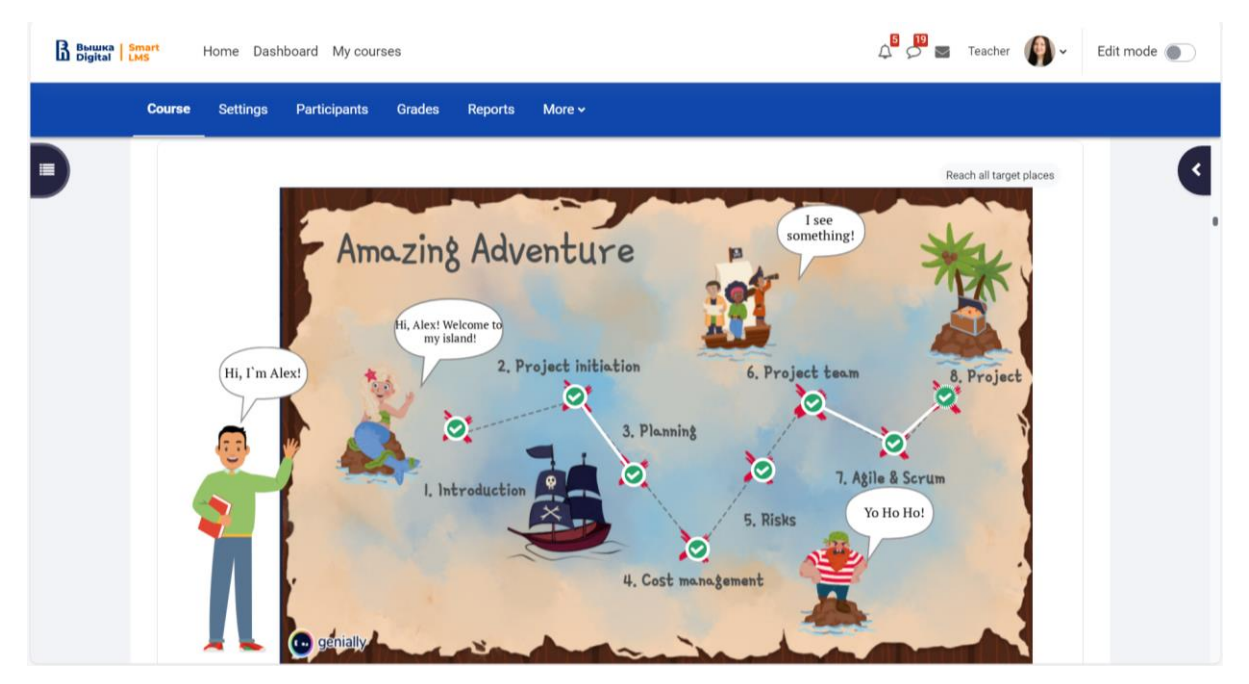

На карте курса показаны ключевые точки, которые должен пройти студент для успешного освоения курса. По легенде студенты должны найти некоторое количество тайников (артефактов), чтобы поменять их на сундук с сокровищами. В курсе разработана целая **система тайников**: компас, меч, пиратская шляпа, говорящий попугай и т.д. Тайники равномерно распределены между темами и элементами курса.

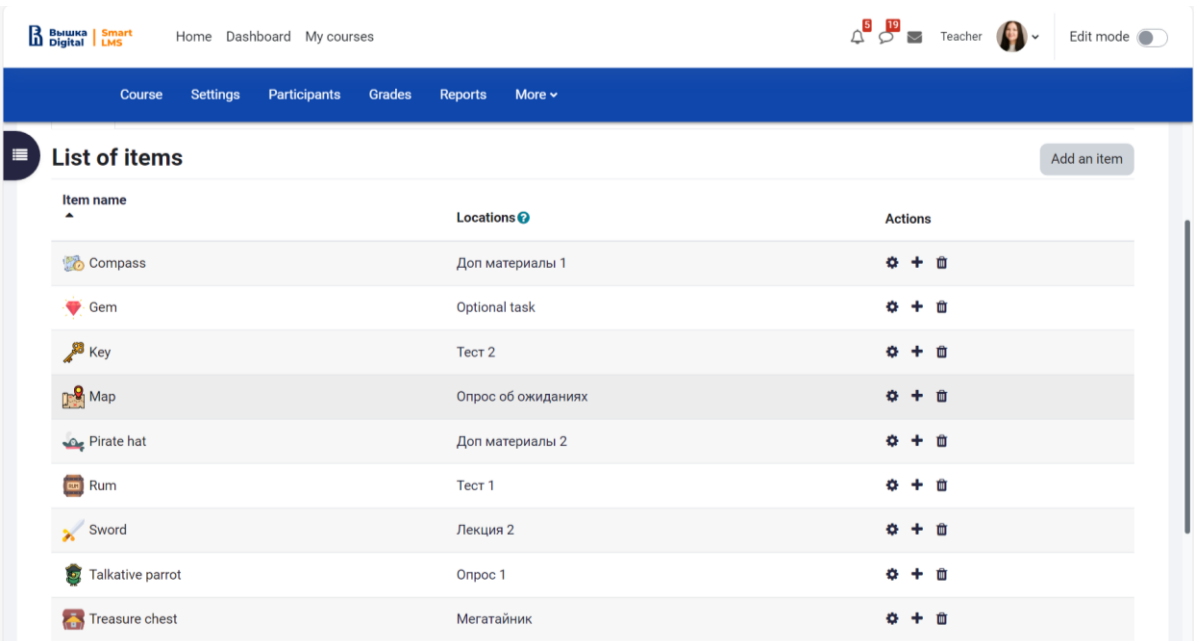

Список тайников

Тайники располагаются таким образом, чтобы мотивировать студента изучать дополнительный материал, выполнять тесты по лекциям на самопроверку, а также выполнять дополнительные задания НЕ на оценку. Кроме того, некоторые артефакты очень редкие, а это значит, что доступны студентам в ограниченном количестве. Каждый найденный артефакт дает определенное преимущество студенту.

## Система тайников

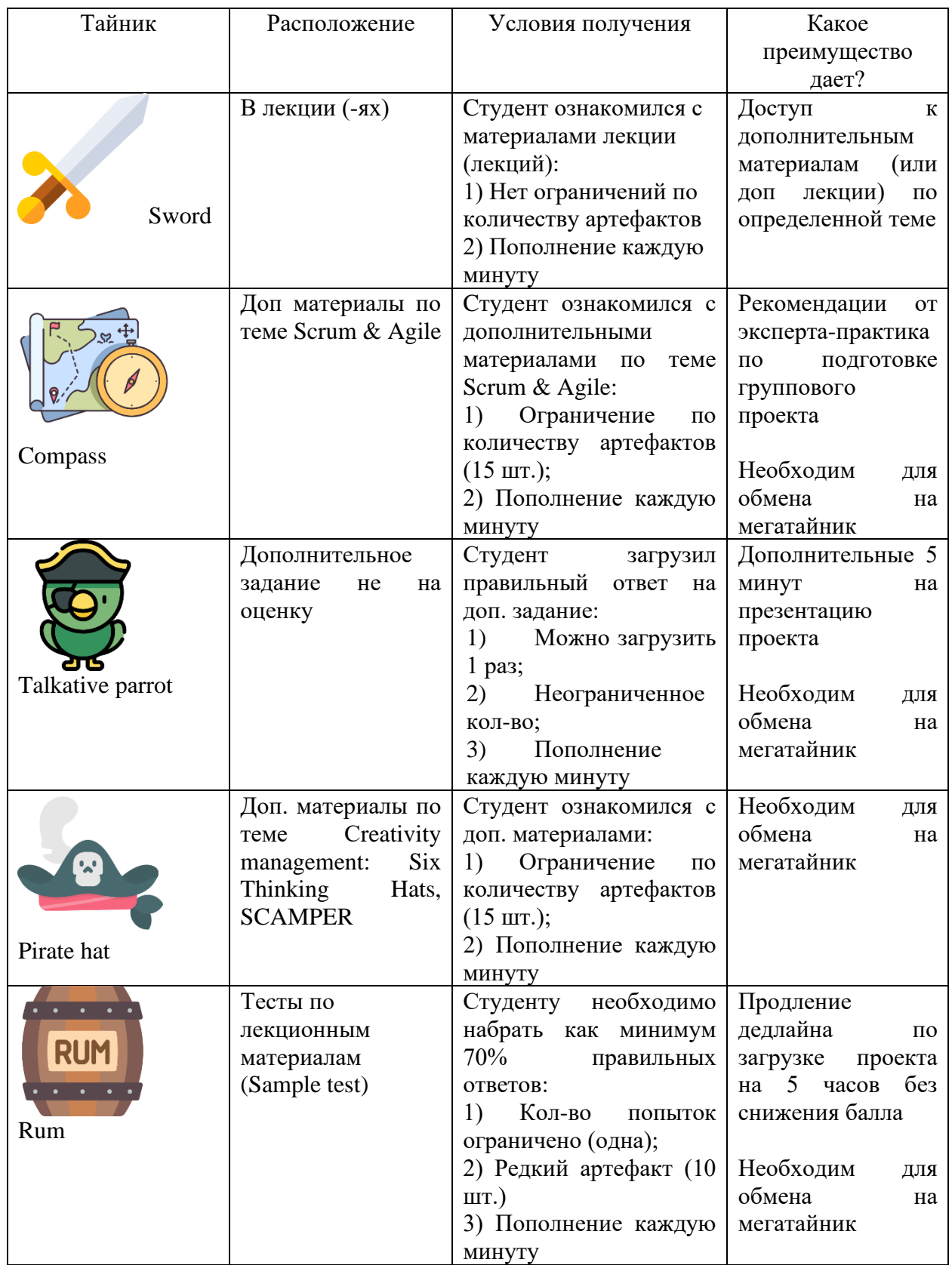

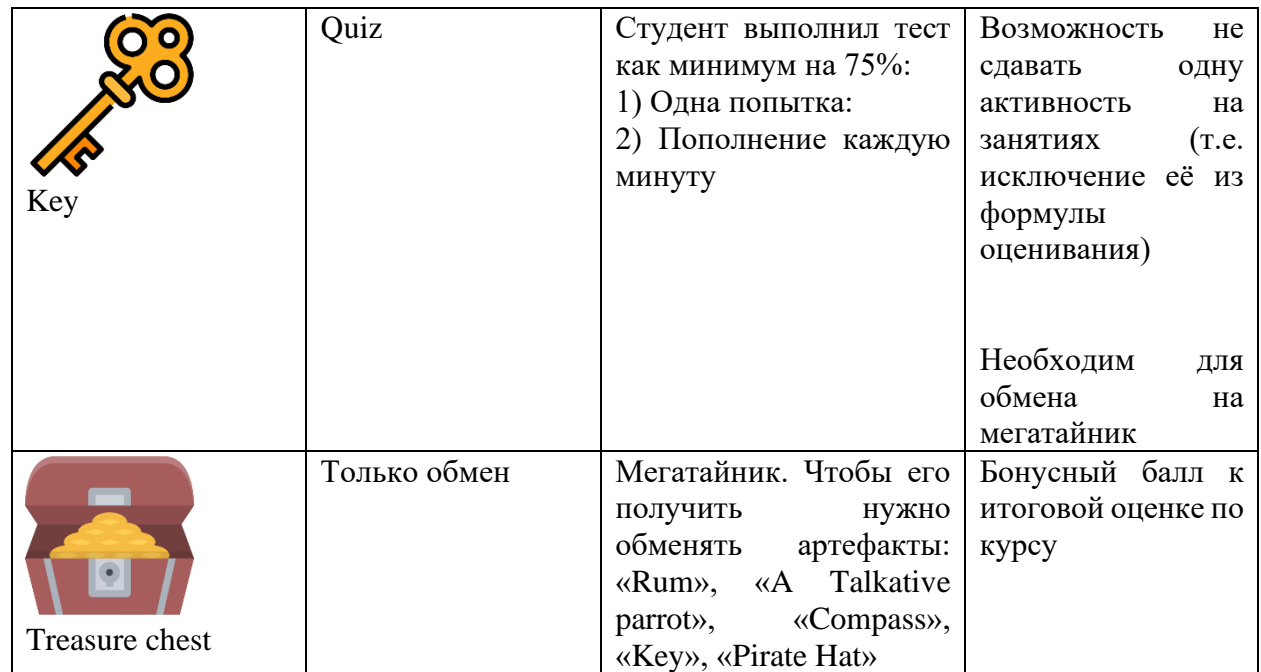

Чтобы у студентов была мотивация не просто открыть материал и пролистать его до конца страницы, артефакты располагались не в конце текста, а спрятаны внутри текста. Аналогичным образом артефакты были спрятаны и доступны только после загрузки опционального задания.

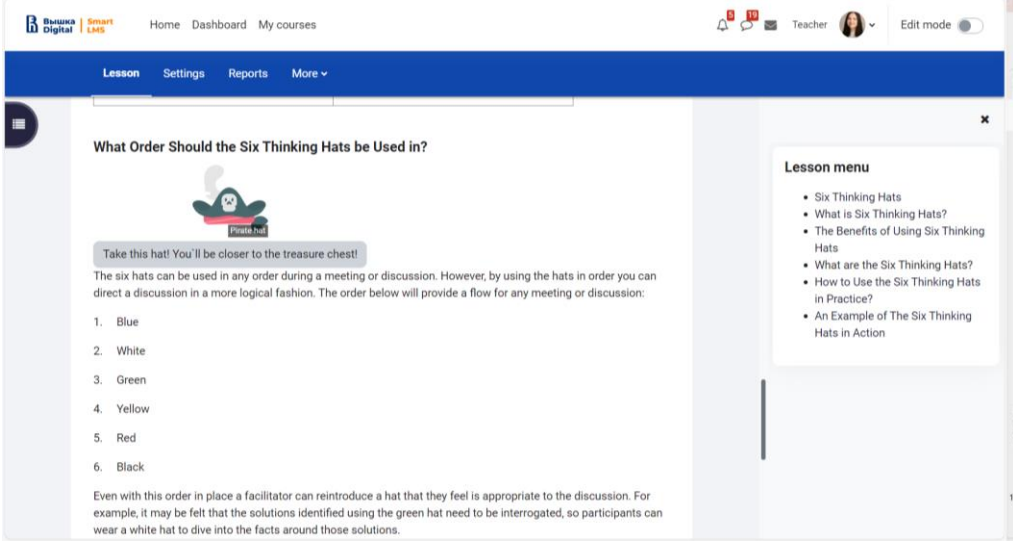

Кроме этого, вручную добавлялись Дополнительные материалы (через элемент «Lesson»), а не загружались файлом в формате docx или pdf. Поэтому чтобы изучить материал до конца и получить артефакт, студенту необходимо было не просто открыть первую страницу Урока, но и пролистать его до конца.

### Пример Дополнительных материалов с Тайником «Ром»

Team Charter  $\vee$  Team development Modern theory of motivation

Methods to Boost Your Cre..

Six Thinking Hats

SCAMPER

Useful literature

Six Thinking Hats Book

Daniel Pink Drive Book A

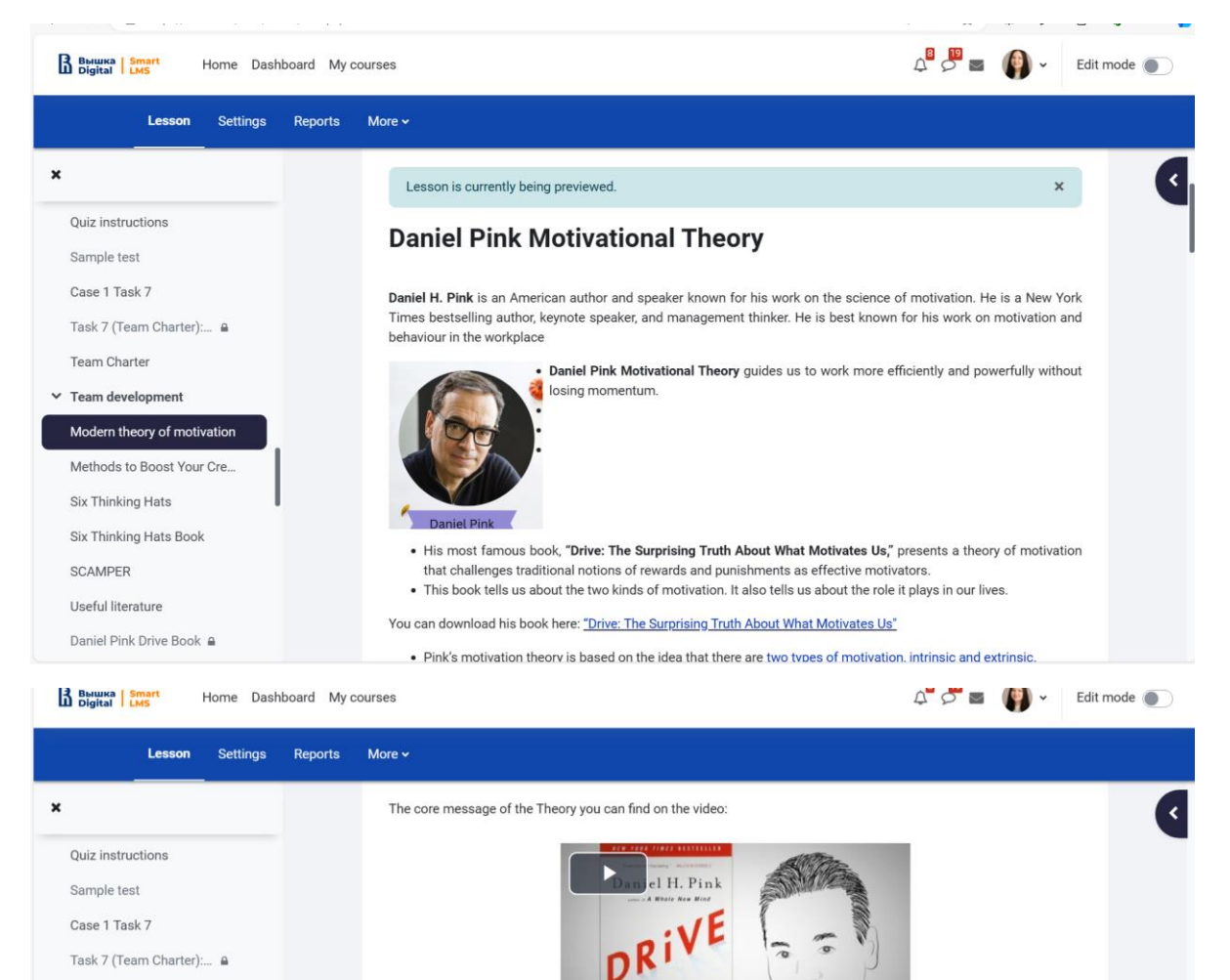

He suggests that you can be a Type I or a Type X which he describes as:

our world.

Can you share your results, please?

Type I behavior: A way of thinking and an approach to life built around intrinsic, rather than extrinsic, motivators. It is

powered by our innate need to direct our own lives, to learn and create new things, and to do better by ourselves and

Type X behavior: Behavior that is fuelled more by extrinsic desires than intrinsic ones and that concerns itself less with

the inherent satisfaction of an activity and more with the external rewards to which that activity leads.

If you want to know which you are, go to his web-site and complete a free self-assessment questionnaire.

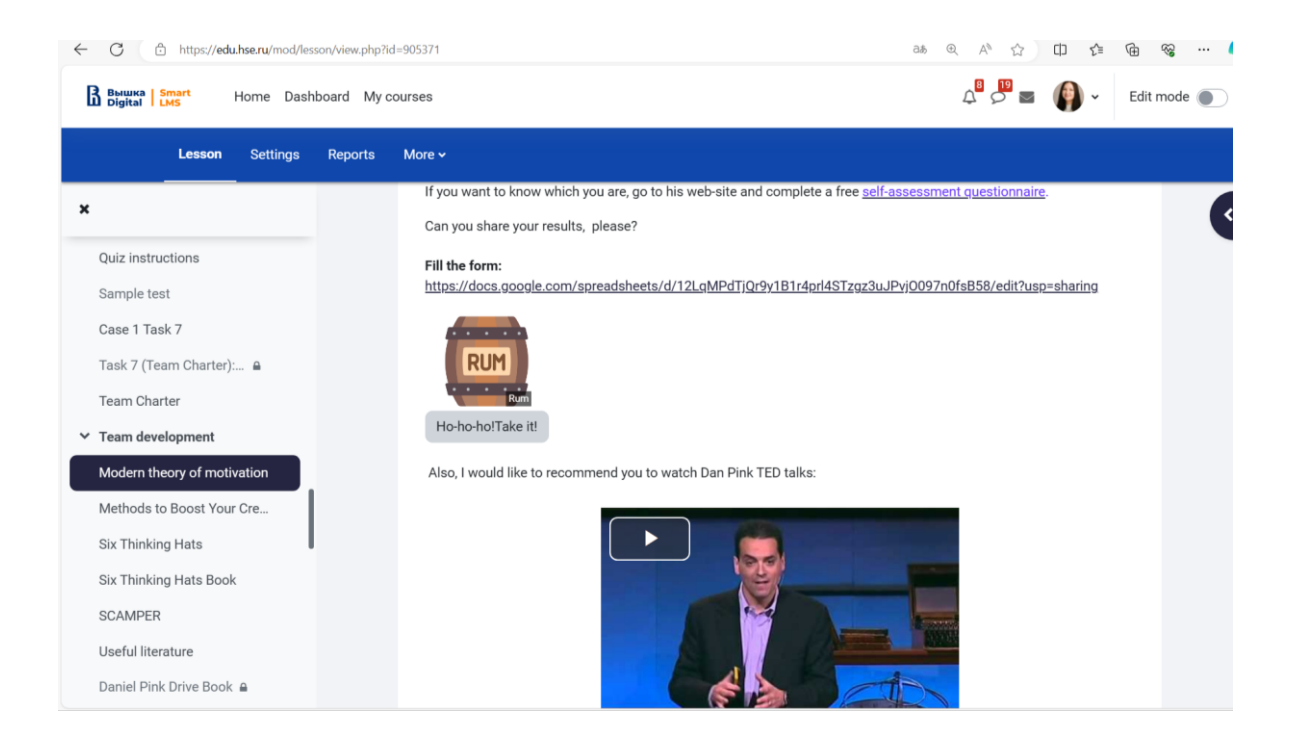

Как видно в отчете блока «Тайник», многие студенты были максимально вовлечены в поиск артефактов.

Результаты поиска артефактов

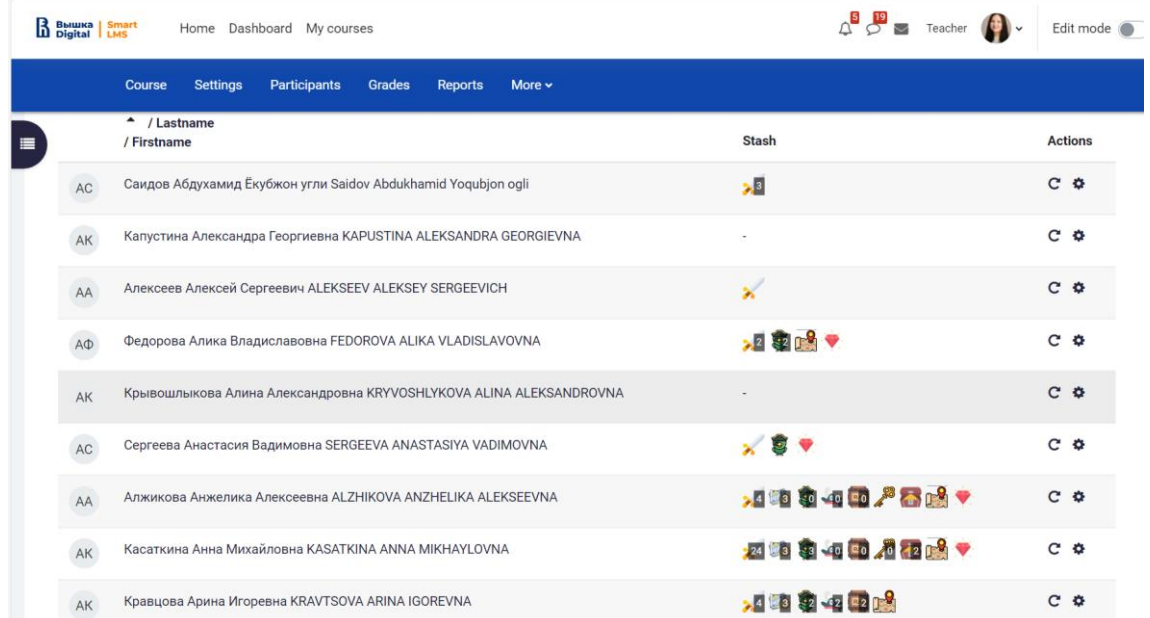

Чтобы у студентов оставалось ощущение вовлеченности в игру «Поиск сокровищ», в курс был интегрирован инструмент **H5P панорама 360**. У студентов была возможность путешествовать по необитаемому острову в поисках сокровищ, переходя в разные локации и выполняя задания по пройденному материалу.

Локация 1

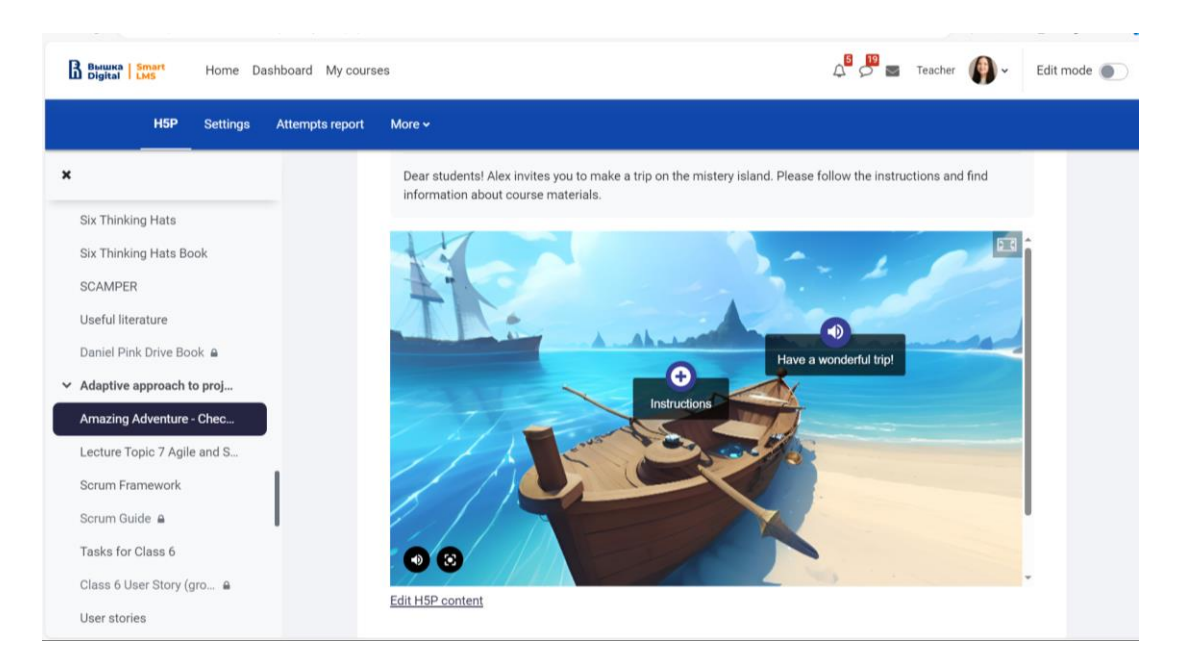

В локации 1 студент знакомится с базовыми стандартами управления проектами и отвечает на теоретические вопросы по курсу:

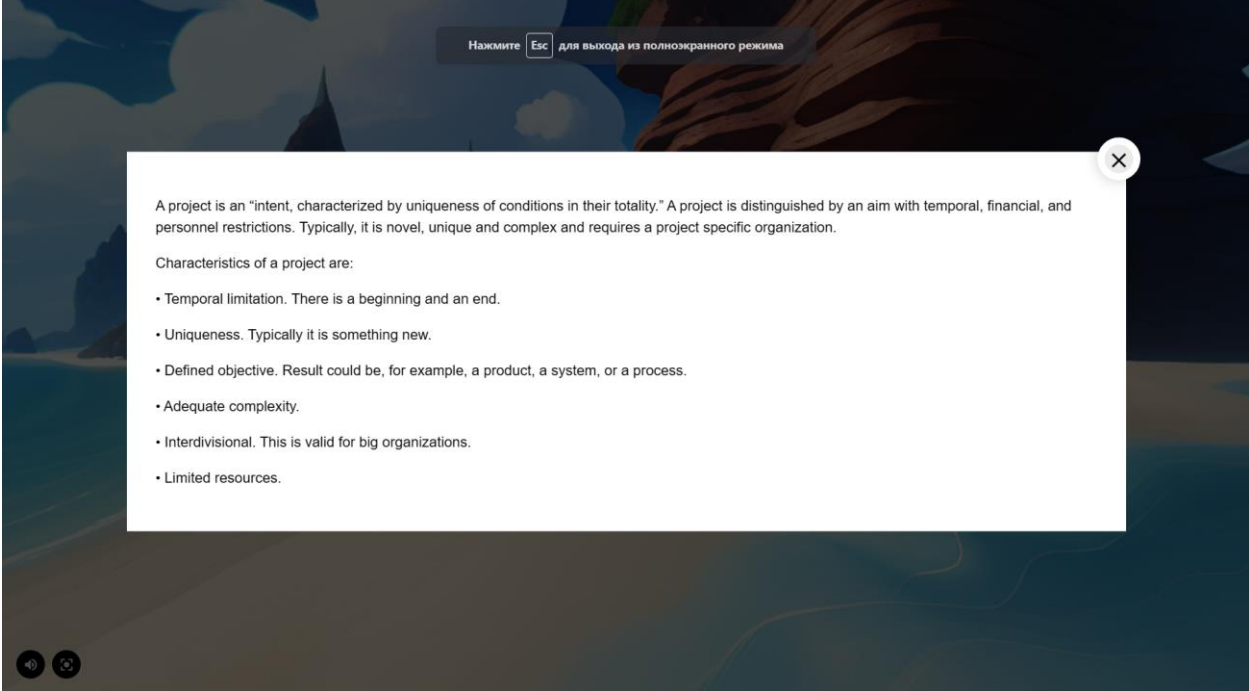

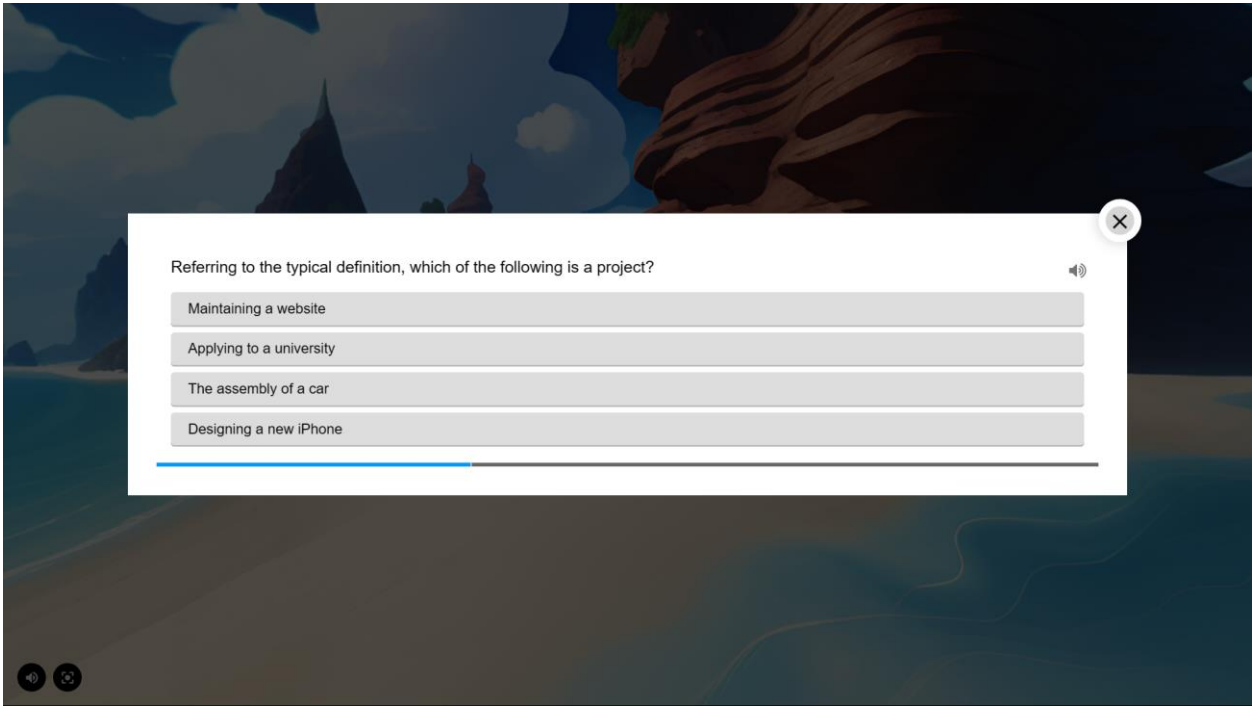

### Локация 2

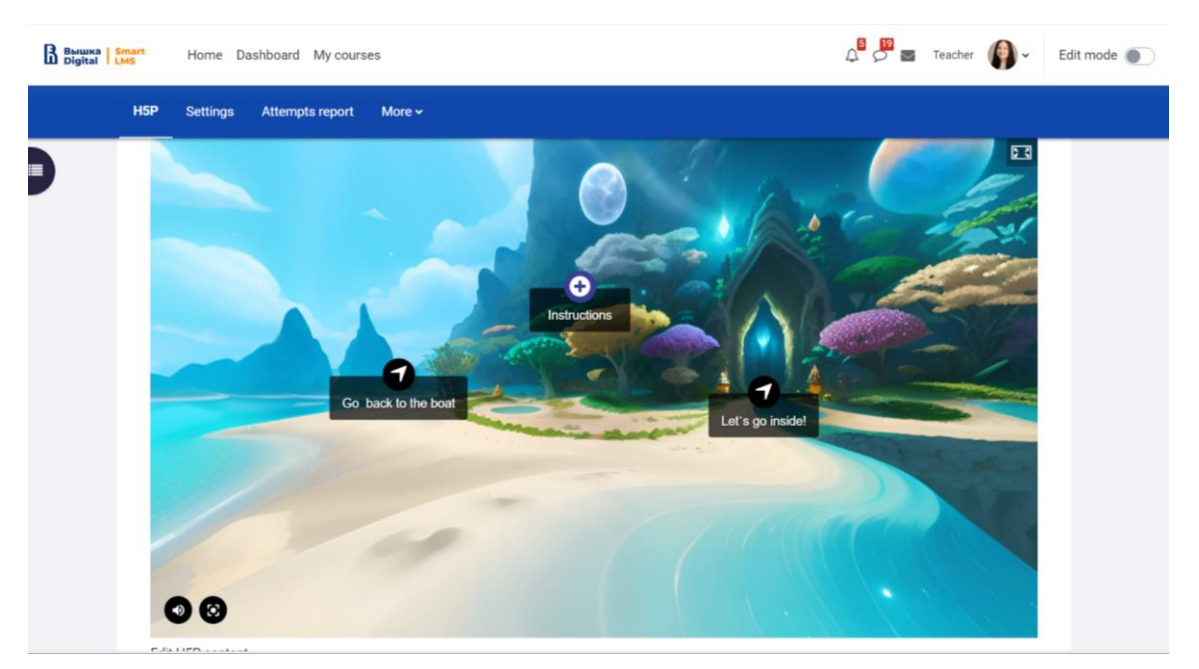

В локации 2 студентам предлагается уже отвечать не на базовые теоретические вопросы, а применять конкретные концепций в Управлении проектами. Таким образом, передвигаясь из локации в локацию студент переходит от простого уровня вопросов до более сложного.

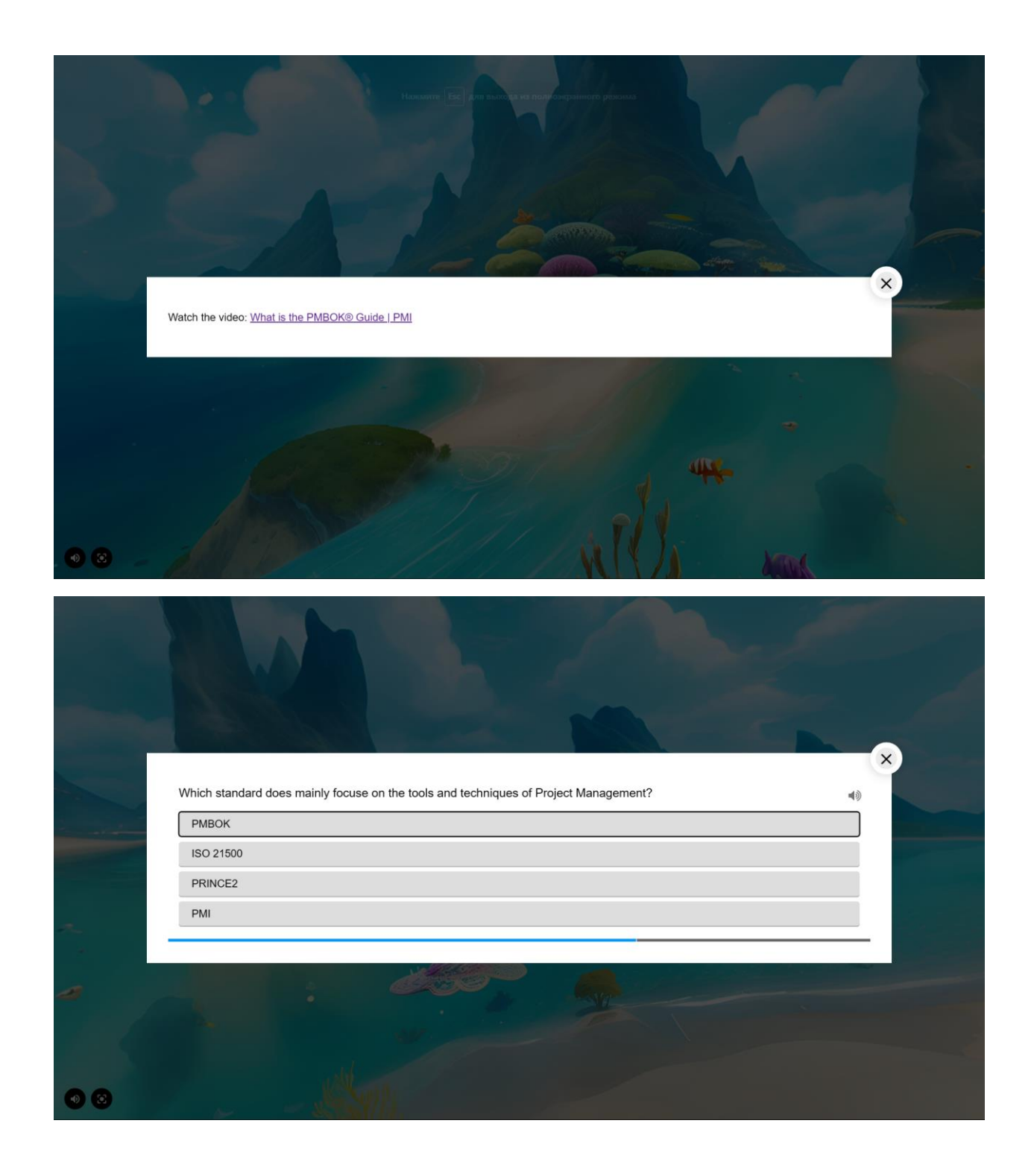

### Локация 3

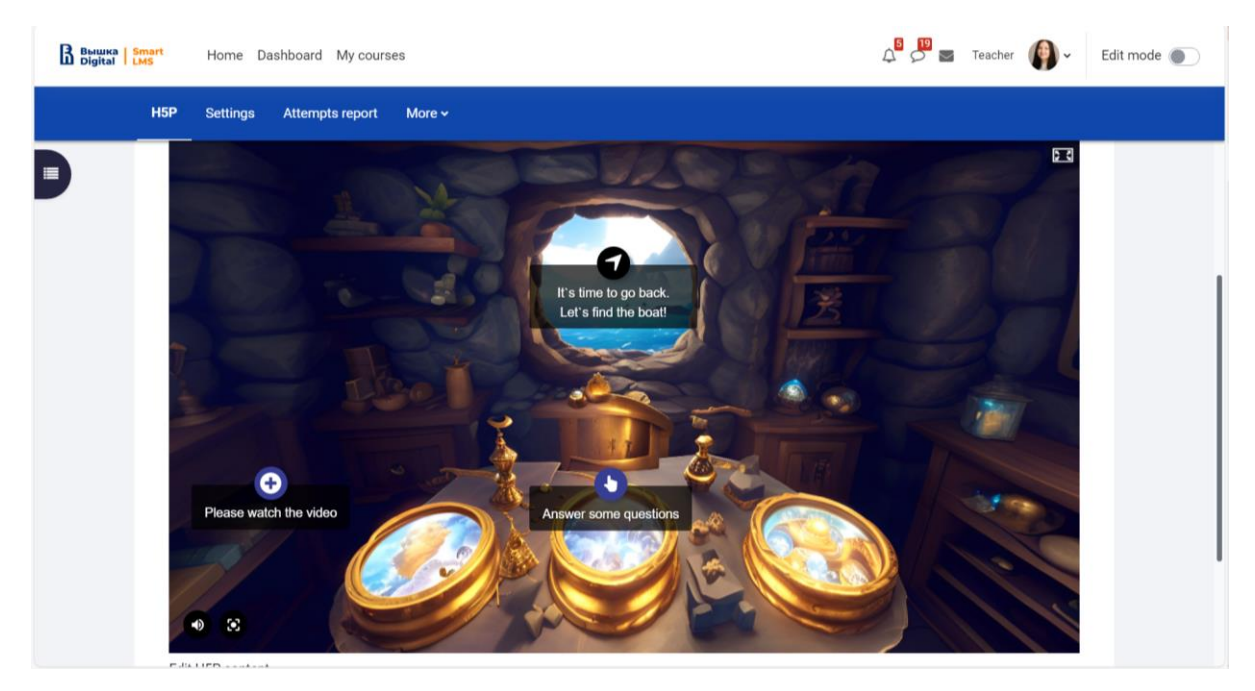

Помимо тайников в курсе использовался **инструмент «Опыт**», который был связан непосредственно с изучаемым материалом и носил познавательный характер. Повышая свой уровень мастерства (изучая лекции, доп. материал или выполняя доп. задания), студент узнавал, как можно построить карьеру в сфере Управления проектами. Первоначально, все студенты были Junior PM и начинали с основ. Далее выполняя задания, читая лекции или другой материал, студенты повышались свое мастерство и продвигались по карьерной лестнице. Всего в курсе было 5 уровней, которые соответствовали реальному карьерному треку в крупной компанию.

#### Система уровней

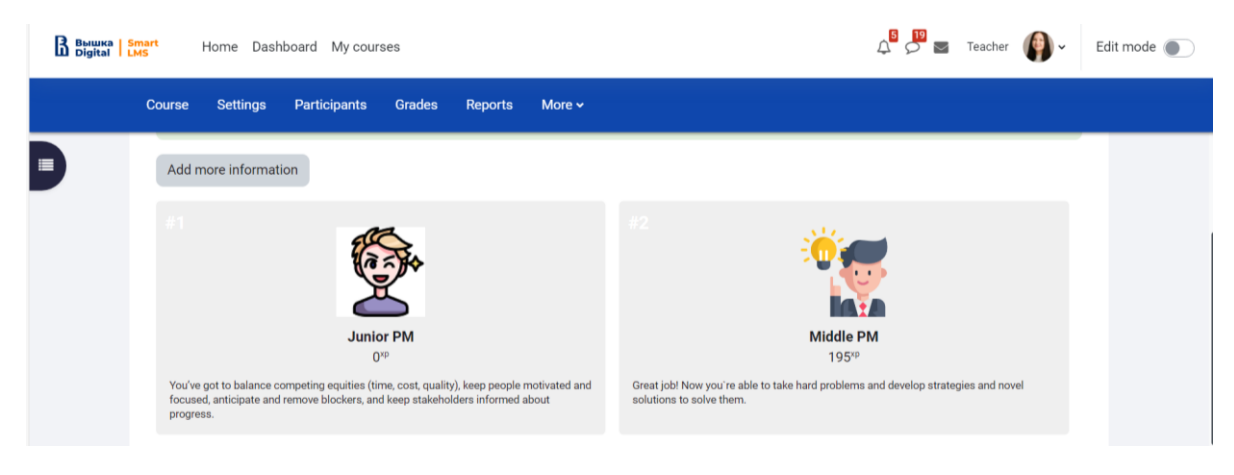

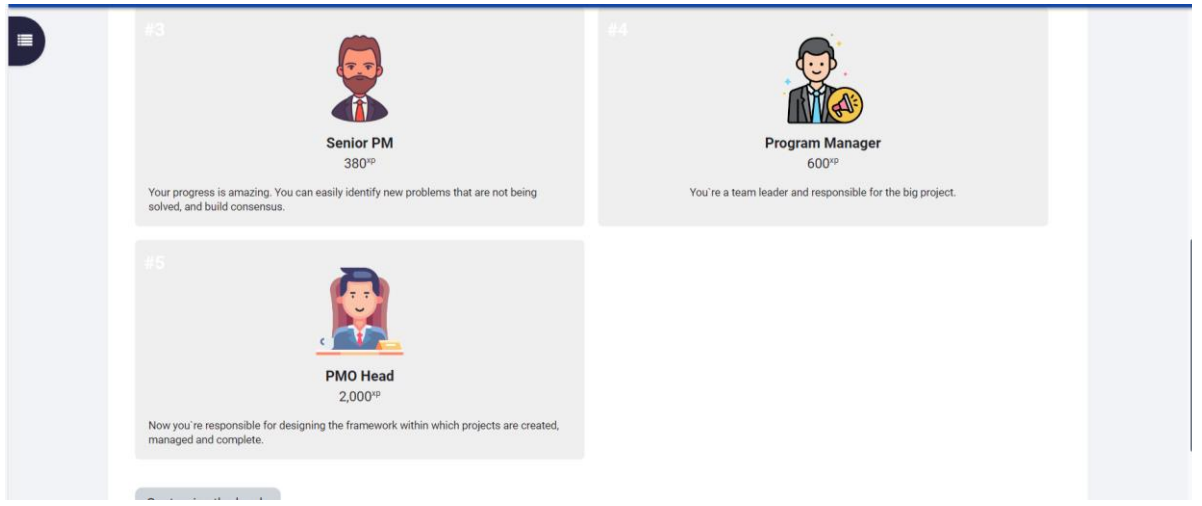

К инструменту «Опыт» была включена **таблица лидеров,** что способствовало некоторому духу соперничества, который присутствует на рынке труда в данной области. Таким образом, находясь в симуляции, студенты могли ощутить, насколько востребованным является специалист в области управления проектами. Чем выше уровень, тем выше конкуренция на рынке.

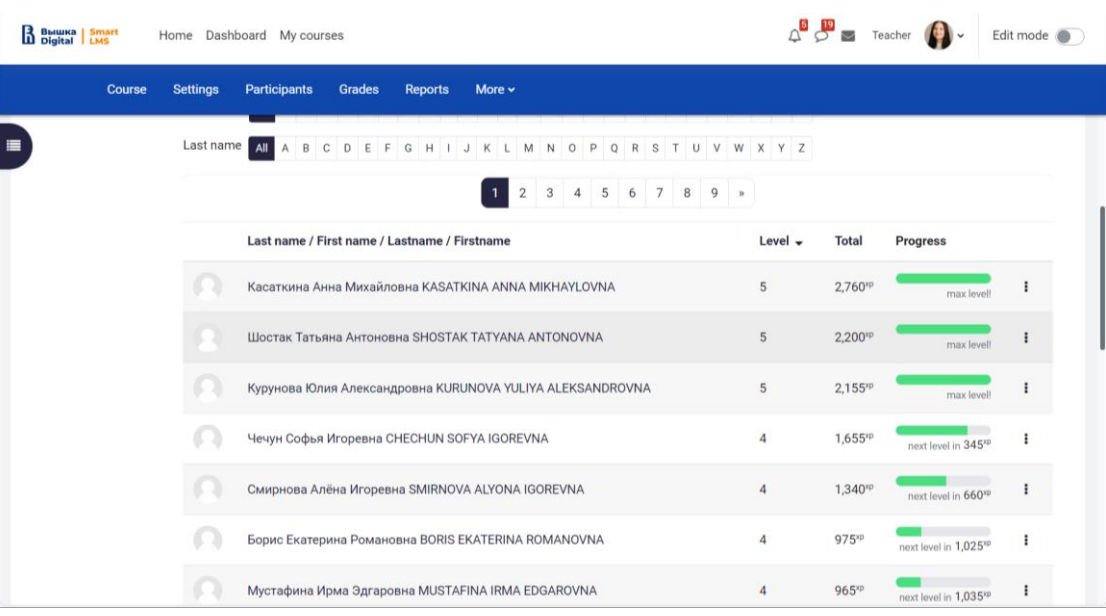

Для закрепления знаний по одной из самой сложной темы в курсе был интегрирован

инструмент **H5P Интерактивное видео**. Просматривая видео, студентам, необходимо было отвечать на вопросы.

Таблица лидеров

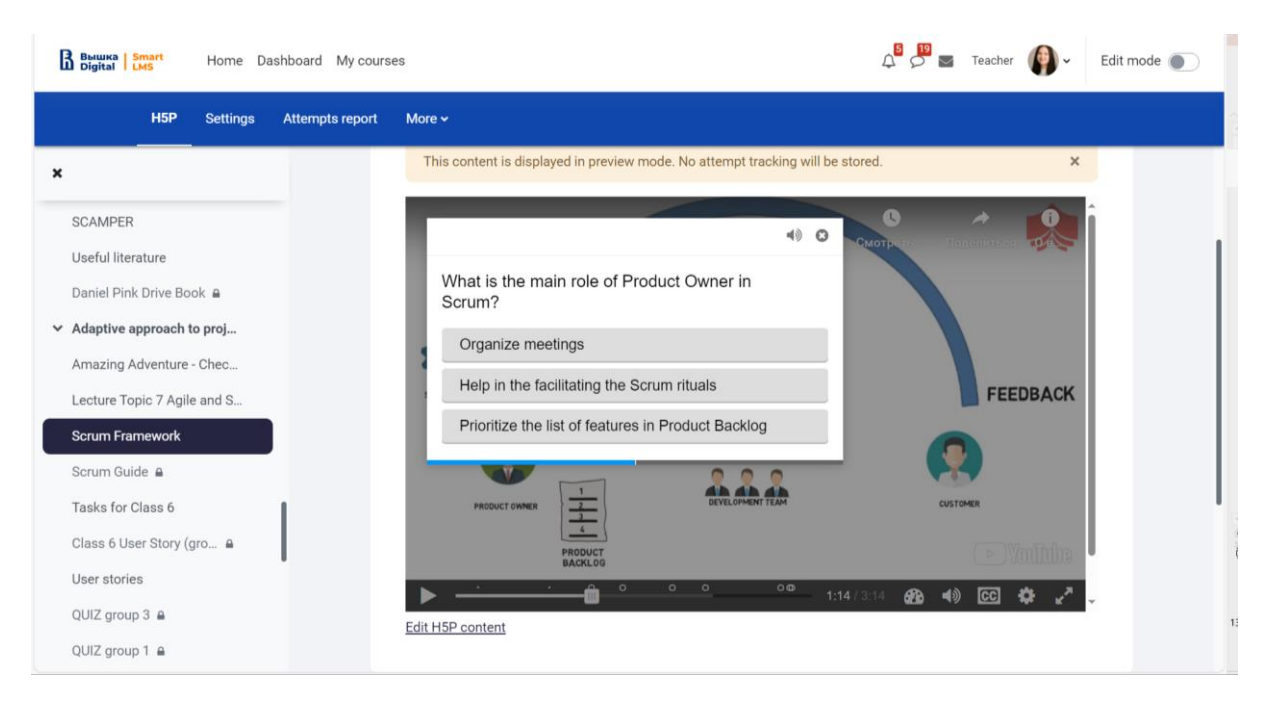

Как результат, можно отметить положительные комментарии в СОП относительно интерактивного формата курса. Важно выделить, что несмотря на то, что данный курс читался у бакалавров 3 курса, 70% студентов были вовлечены в геймификацию (согласно отчету в ЛМС об активности студентов на курсе). Эти результаты говорят о том, что даже студенты 3 курса с удовольствие готовы играть (вне зависимости от их возраста).

Поскольку основной целью геймификации было вовлечь студентов в образовательный процесс и мотивировать изучать не только основной материал (слайды лекций), но и дополнительные уроки, то найденные артефакты и очки опыта студентов напрямую не влияли на элементы контроля, которые заявлены в программе дисциплины. Однако каждый артефакт давал определенный бонус. Например, возможность продлить дедлайн по загрузке работы на 4 часа или + 5 минут на презентацию своего проекта. Таким образом, даже если студент не хотел участвовать в геймификации, то он по-прежнему мог получить оценки по дисциплине, выполняя те элементы контроля, которые заявлены в программе дисциплины.

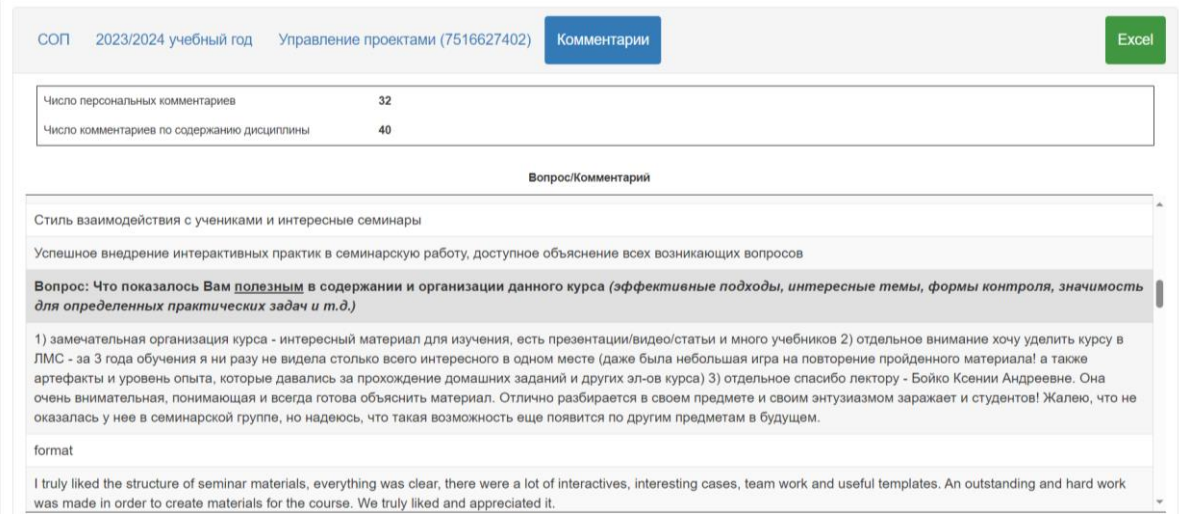

Кроме инструментов, интегрированных в SMART LMS, все семинарские занятия проводились с использованием виртуальной доски MIRO без использования традиционных слайдов. Таким образом, студенты были все время вовлеченные в образовательный процесс.

# Пример задания в MIRO

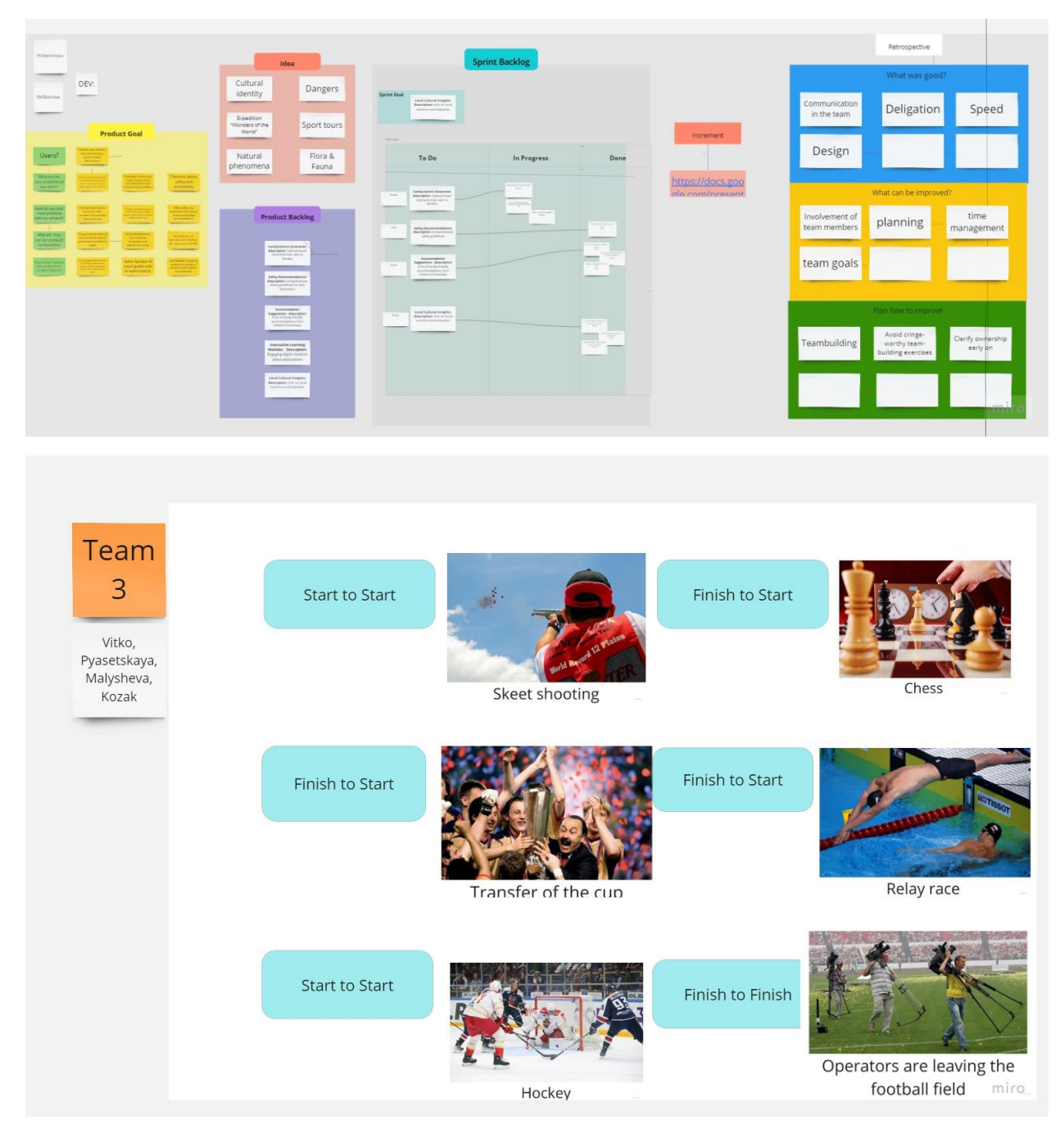